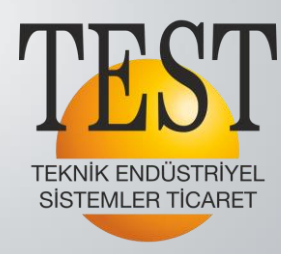

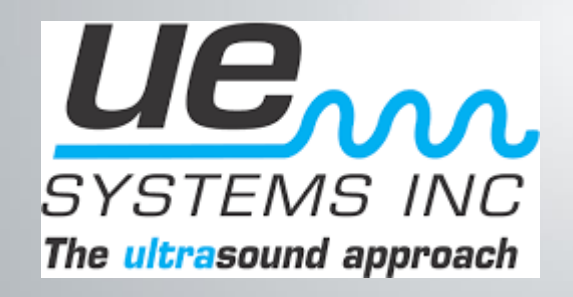

# **ULTRAPROBE 9000 DİJİTAL ULTRASONİK DENETİM SİSTEMİ ÖZELLİKLERİ**

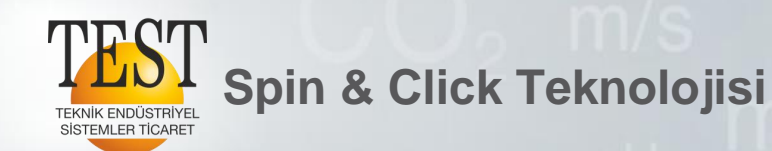

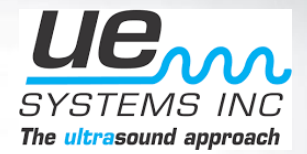

- 400 LOKASYON HAFIZASI
- LİSANS GEREKTİRMEYEN YAZILIMI (DAHİL)
- YÜKLEME / İNDİRME KAPASİTESİ
- 1 kHz ARALIKLARDA FREKANS AYARI
- HIZLI, KOLAY SES / FREKANS AYARLARI
- KİŞİSELLEŞTİRİLEBİLİR EKRAN (REAL TIME/PEAK HOLD/SNAP SHOT)
- KOLAY ARAYÜZ: TİTREŞİM ANALİZÖRLERİ / GİBİ KARMAŞIK DEĞİL!

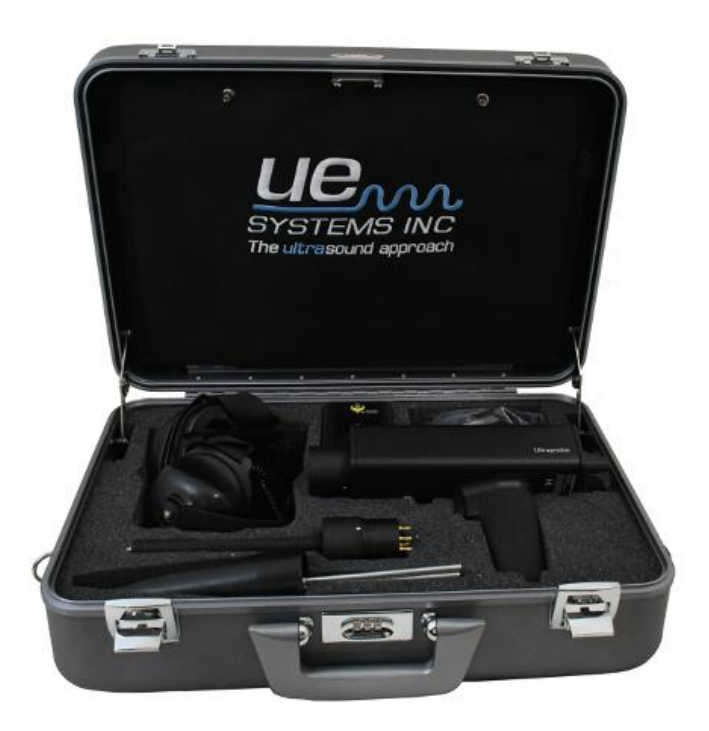

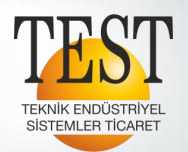

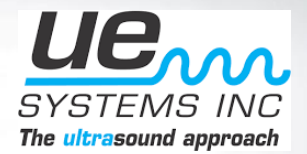

## Çalışma Ekranı Gösterileri:

- Desibel Seviyesi
- Sıklık
- Operasyon modu
- Çubuk Grafikte Ses Şiddeti Gösterimi

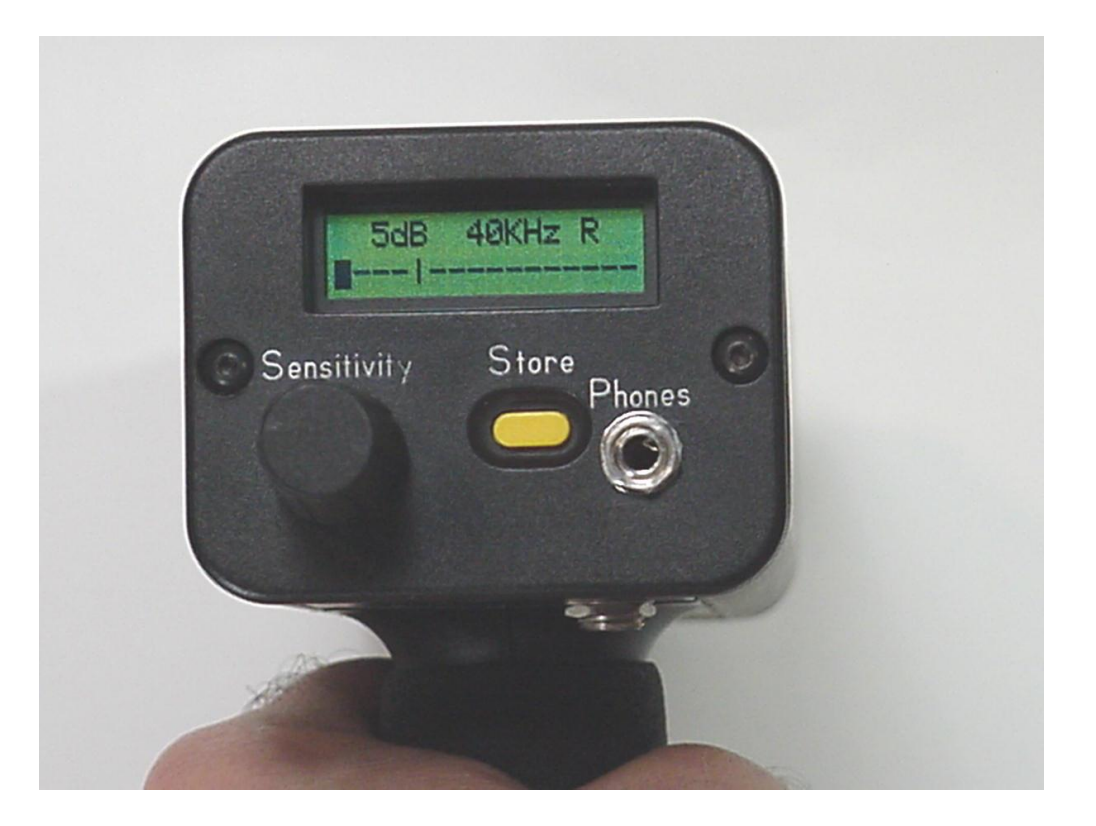

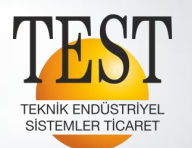

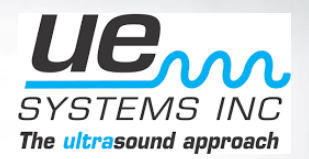

Çalışma Modu "R" Gerçek Zamanlı

Hassasiyet Kontrolü

- Sıklığı değiştirmek için tıklayın, sonra istenilen frekansı ayarlamak için butonu döndürün
- Hassasiyeti / Ses Kuvvetini ayarlamak için tıklayın ve istenilen seviyeye döndürün
- Not: Ses seviyesi çok düşükse ok yanıp söner.

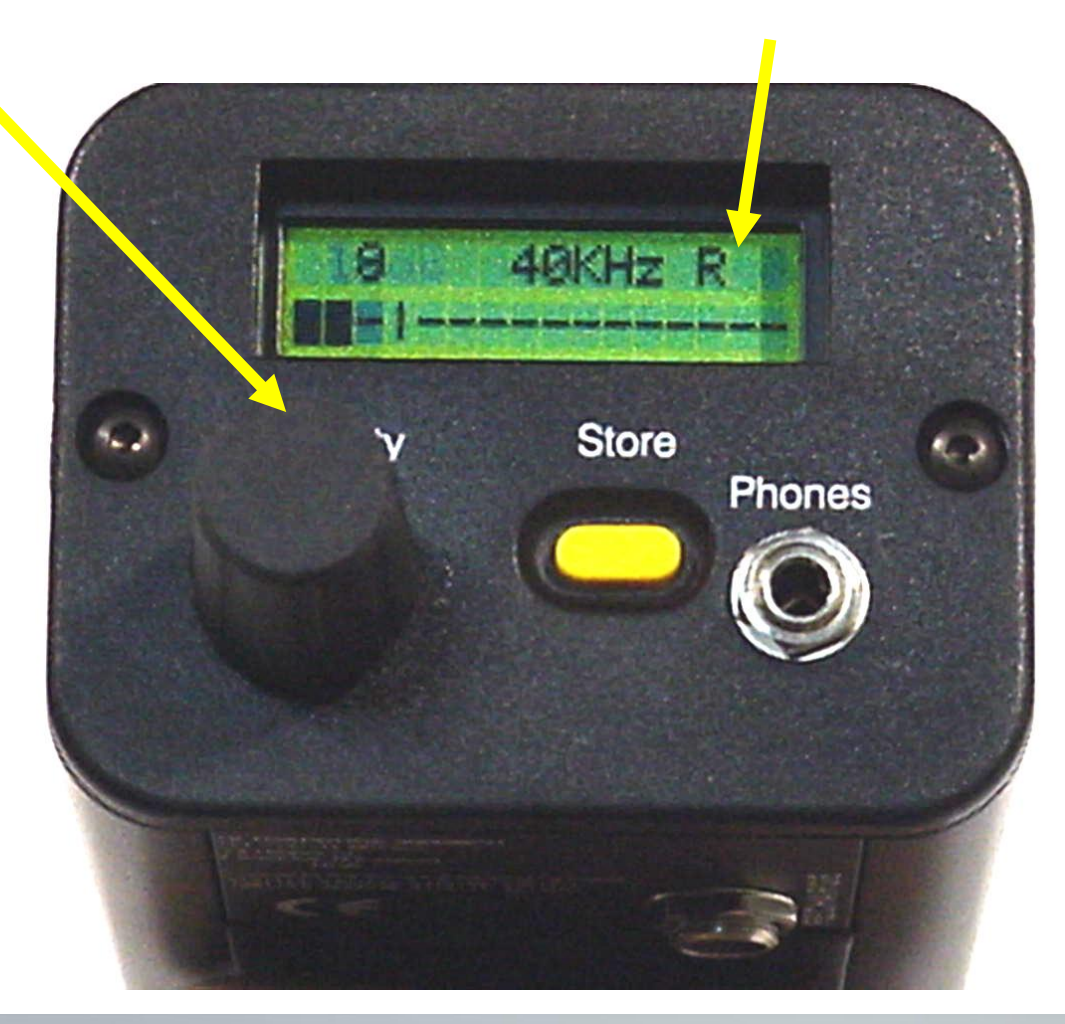

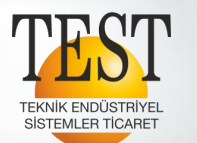

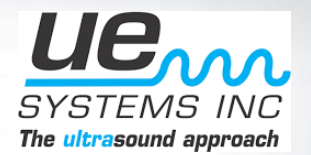

Frekans (kHz) yanıp sönüyorsa, frekansı ayarlayabilirsiniz, yanıp sönmüyorsa, Hassasiyet / Ses Düzeyi ayarlanabilir.

Pil Şarj göstergesi ve Çalışma Modu sırası ile gösterilir.

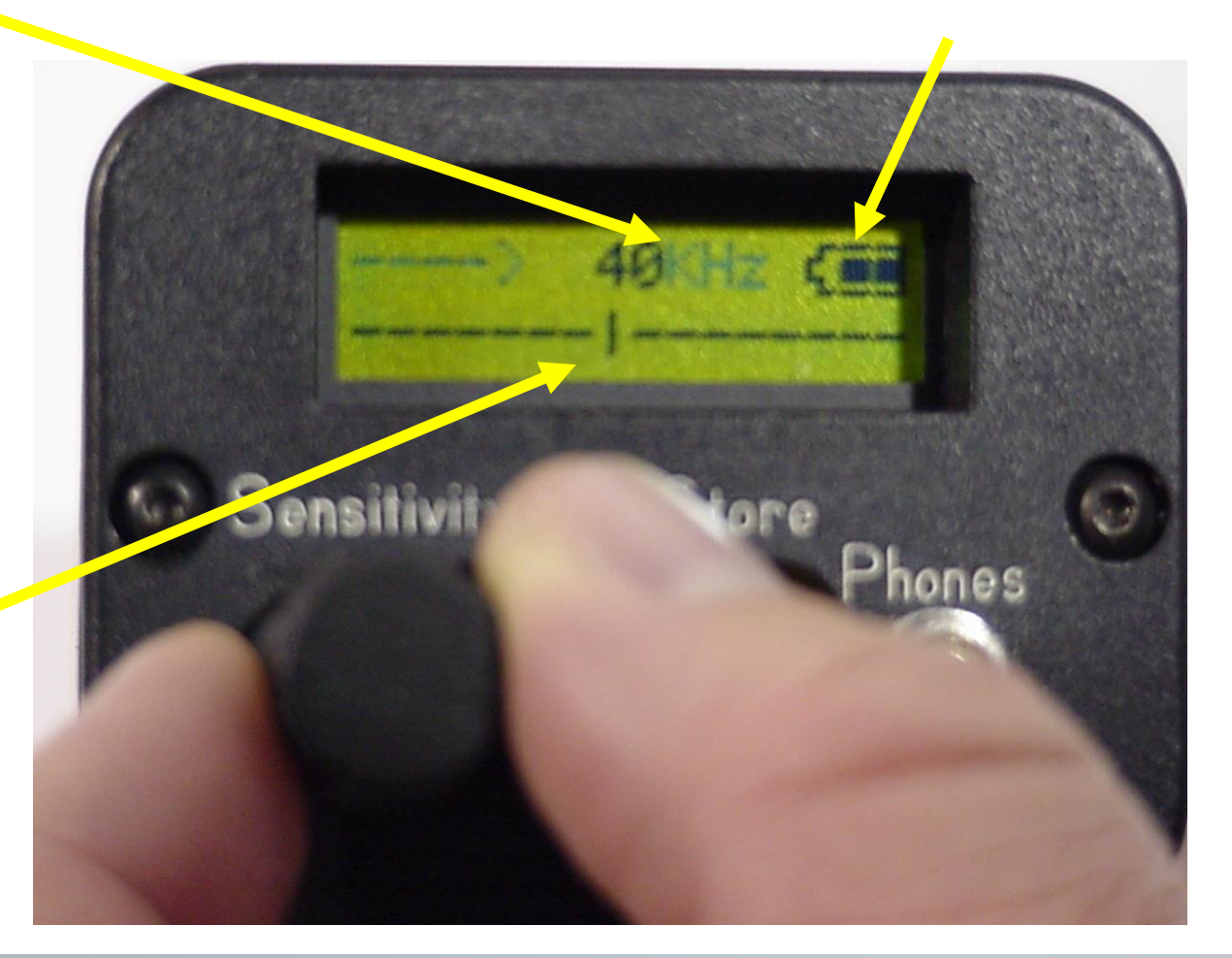

Çubuk grafikteki dikey çizgi, en yüksek ses seviyelerini gösterir.

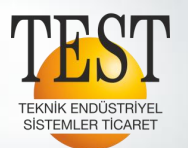

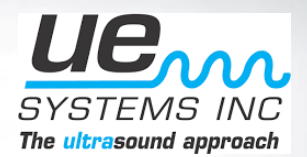

• Değerleri sarı store düğmesinde tıklatarak depolayın.

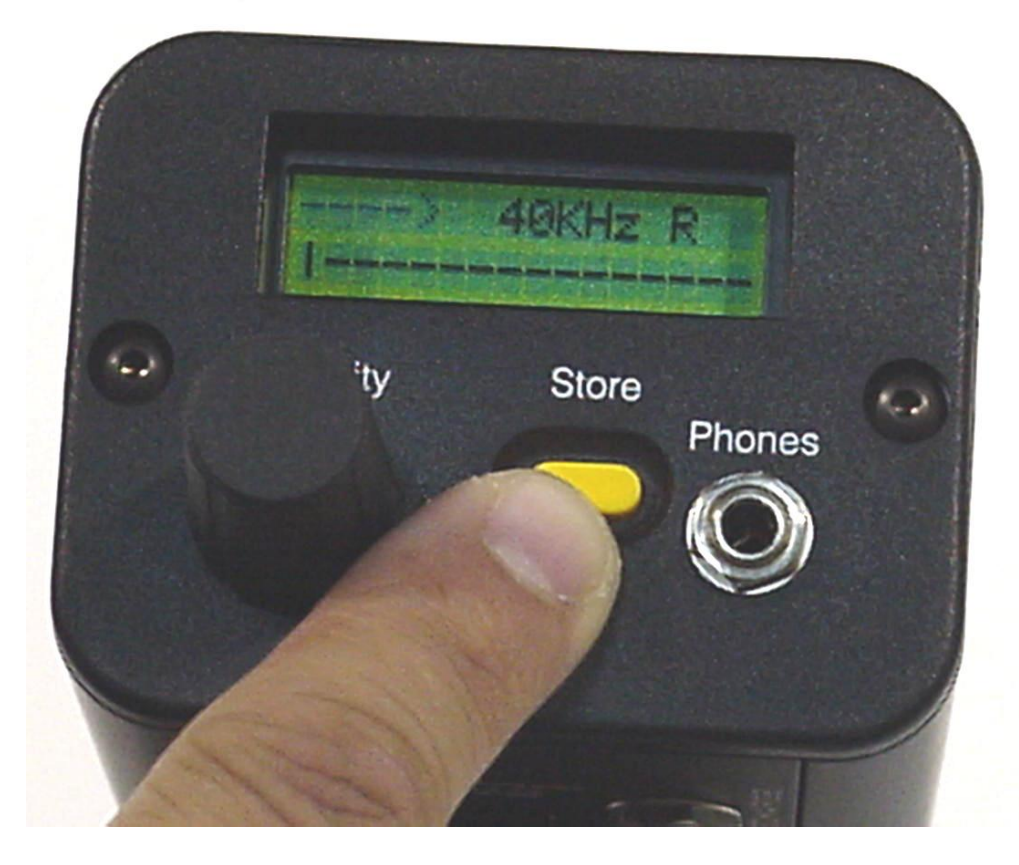

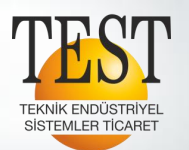

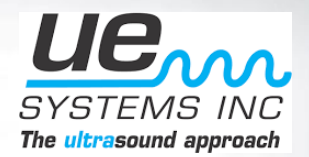

- Kaydet düğmesine basıldığında bellek konumu gösterilir.
- Daha önce herhangi bir veri kaydedilmemişse, NOT USED, geçerli dB, frekans ve çalışma modu görüntülenir.

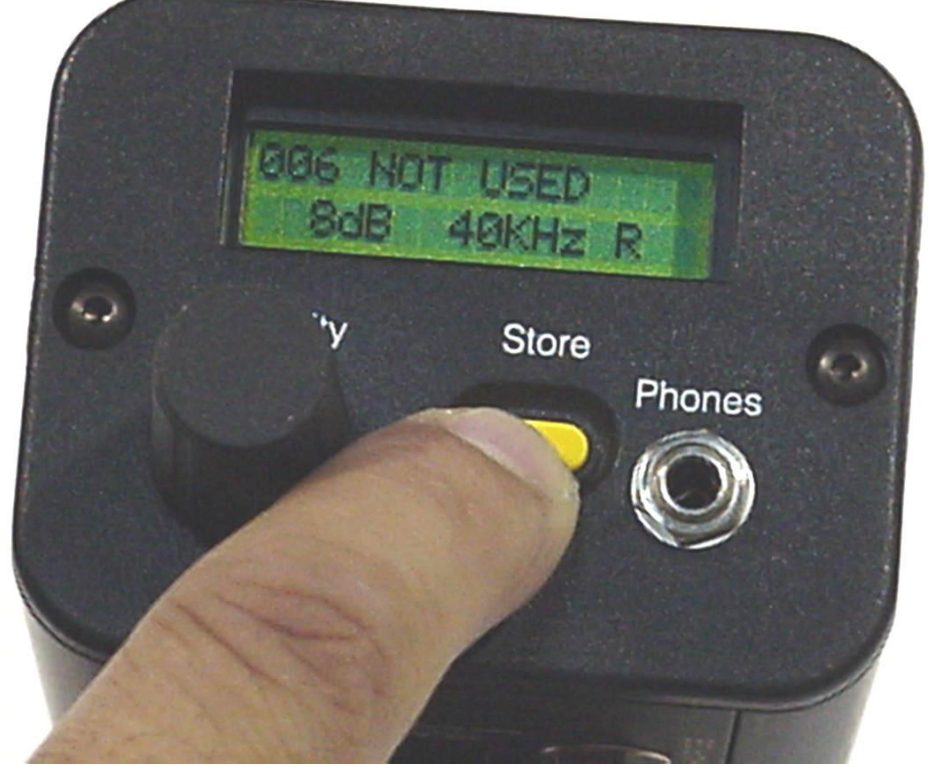

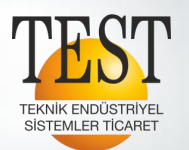

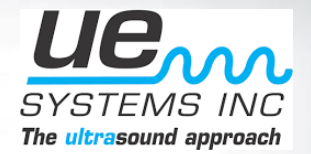

• Verileri kaydetmek için Store' a basın.

**Spin & Click Teknolojisi**

• Geçerli girişin saati ve tarihi kaydedilir ve verilerle birlikte görüntülenir.

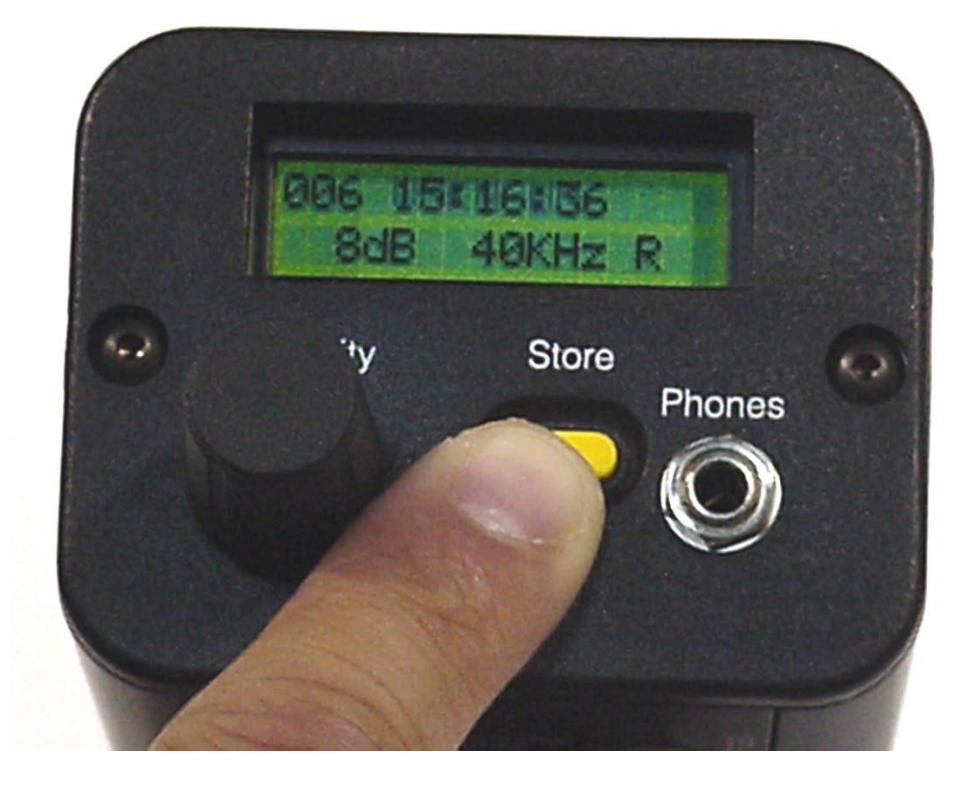

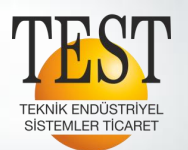

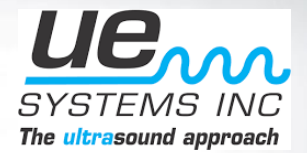

#### Metin Düzenleyici AÇIK ise: Hassasiyet Skalasını Kullanın;

• Alfasayısal karakterleri değiştirmek için tıklayın, istediğiniz harfe / sayıya döndürerek ayarlayın ve tıklayın.

**Spin & Click Teknolojisi**

Bizim tavsiyemiz; lokasyon adını sahada yazmak zordur bu yüzden bilgisayarda bunu yazıp cihaza aktarmak daha kolaydır.

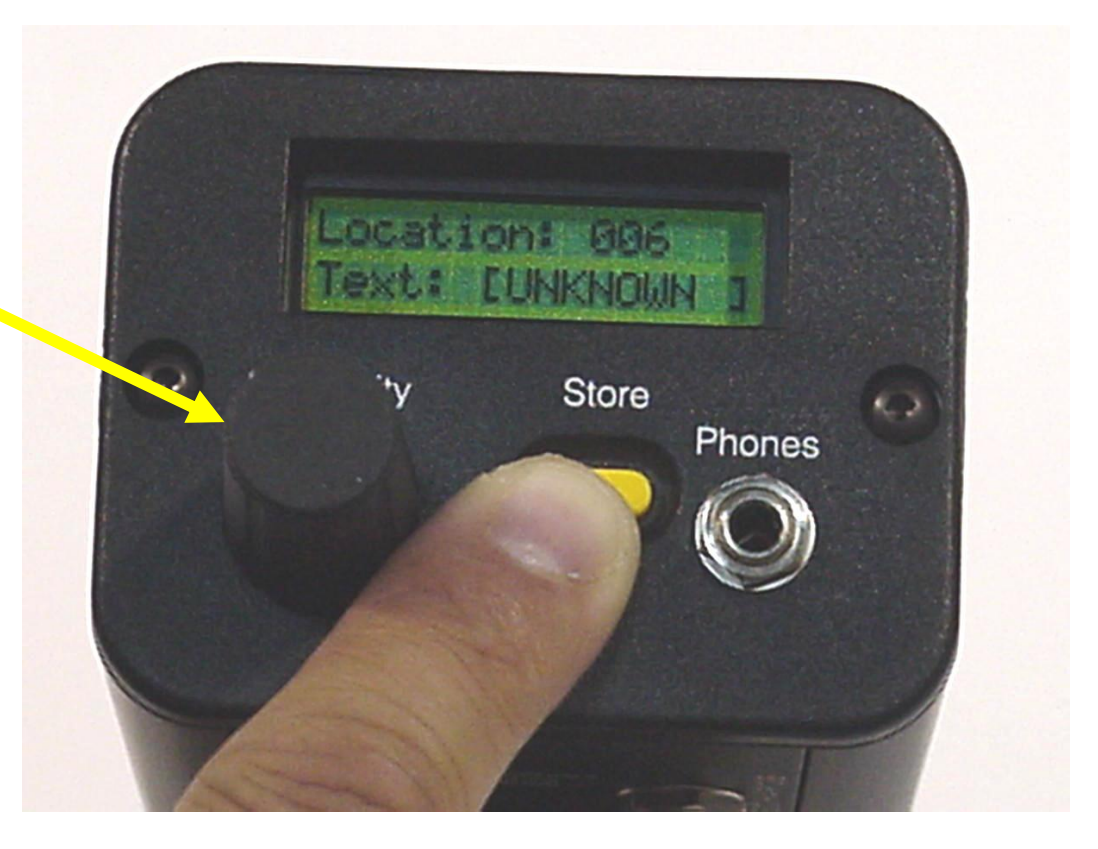

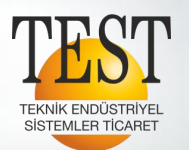

#### $\mathcal{U} \mathcal{E}_{\text{max}}$ SYSTE The ultrasound approach

Veri indirmek veya yüklemek için;

• Ayarlar moduna girin, Sensivity tuşunu tıklayın. Yükleme veya indirme hızlı ve kolay

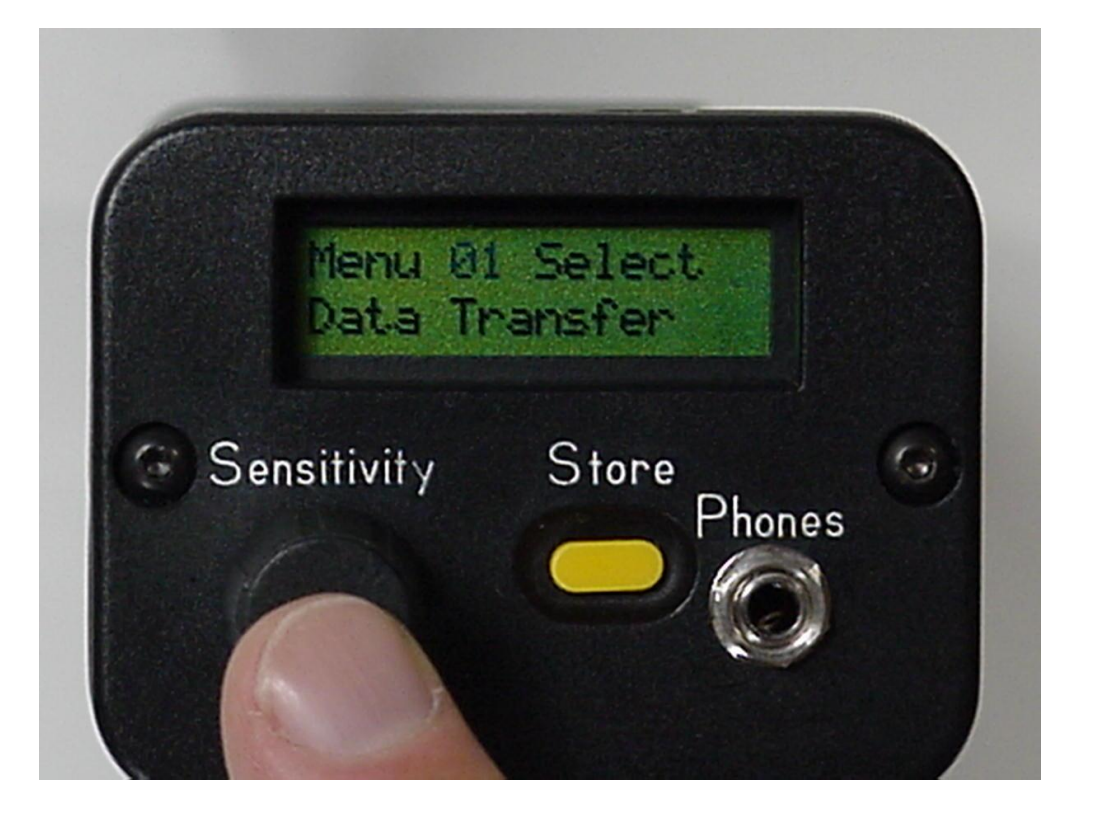

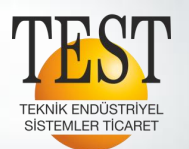

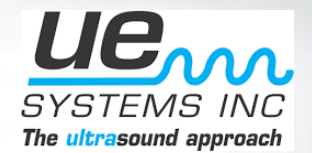

• Kurulum Menüsü 2: Saati ve Tarihi Değiştirir; Kaydetmek için Sensitivity butonunu tıklayın.

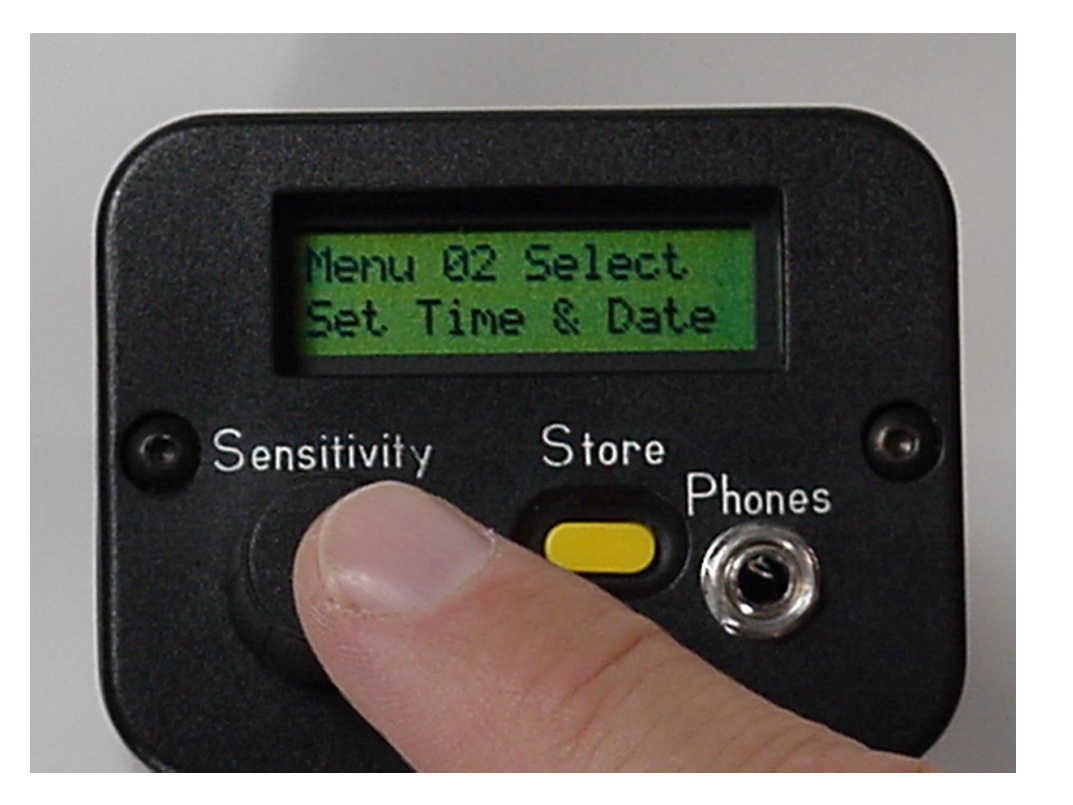

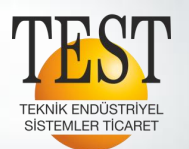

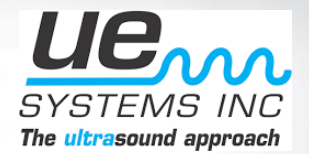

• Zamanı seçmek için döndürün ve ayarlamak için tıklayın.

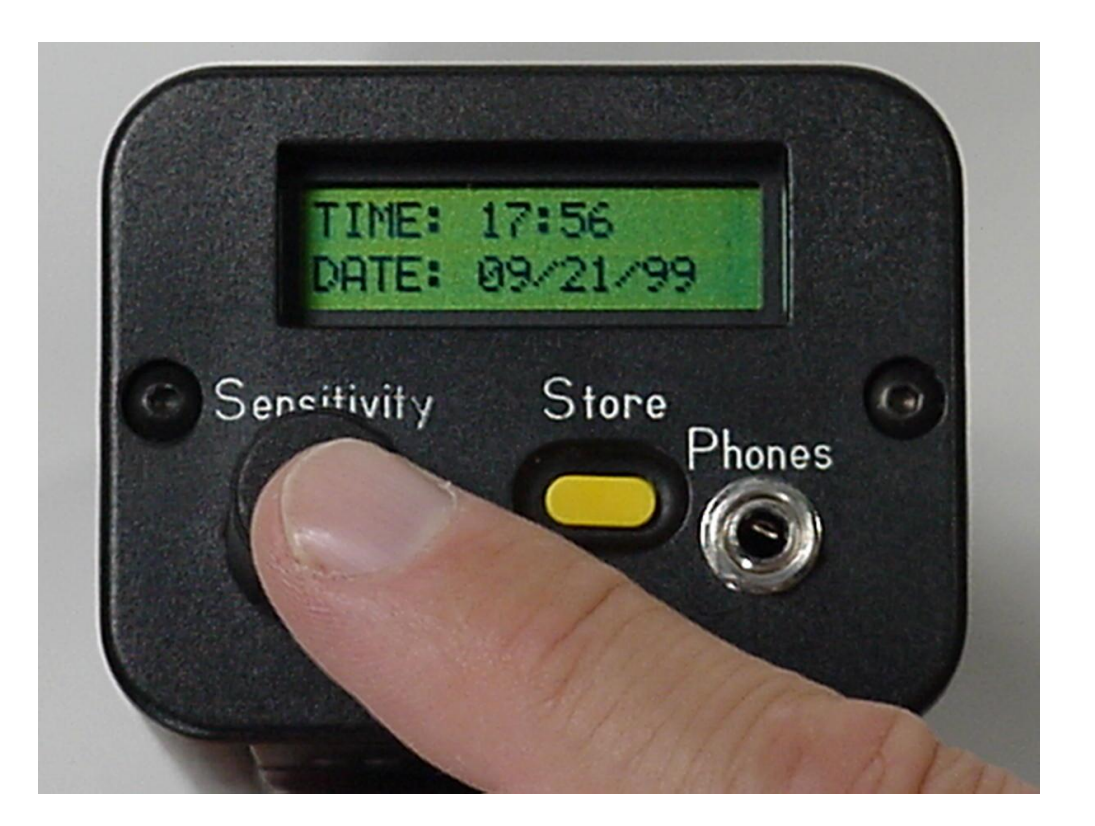

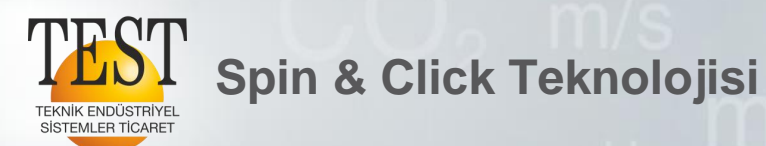

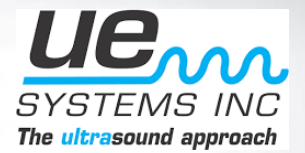

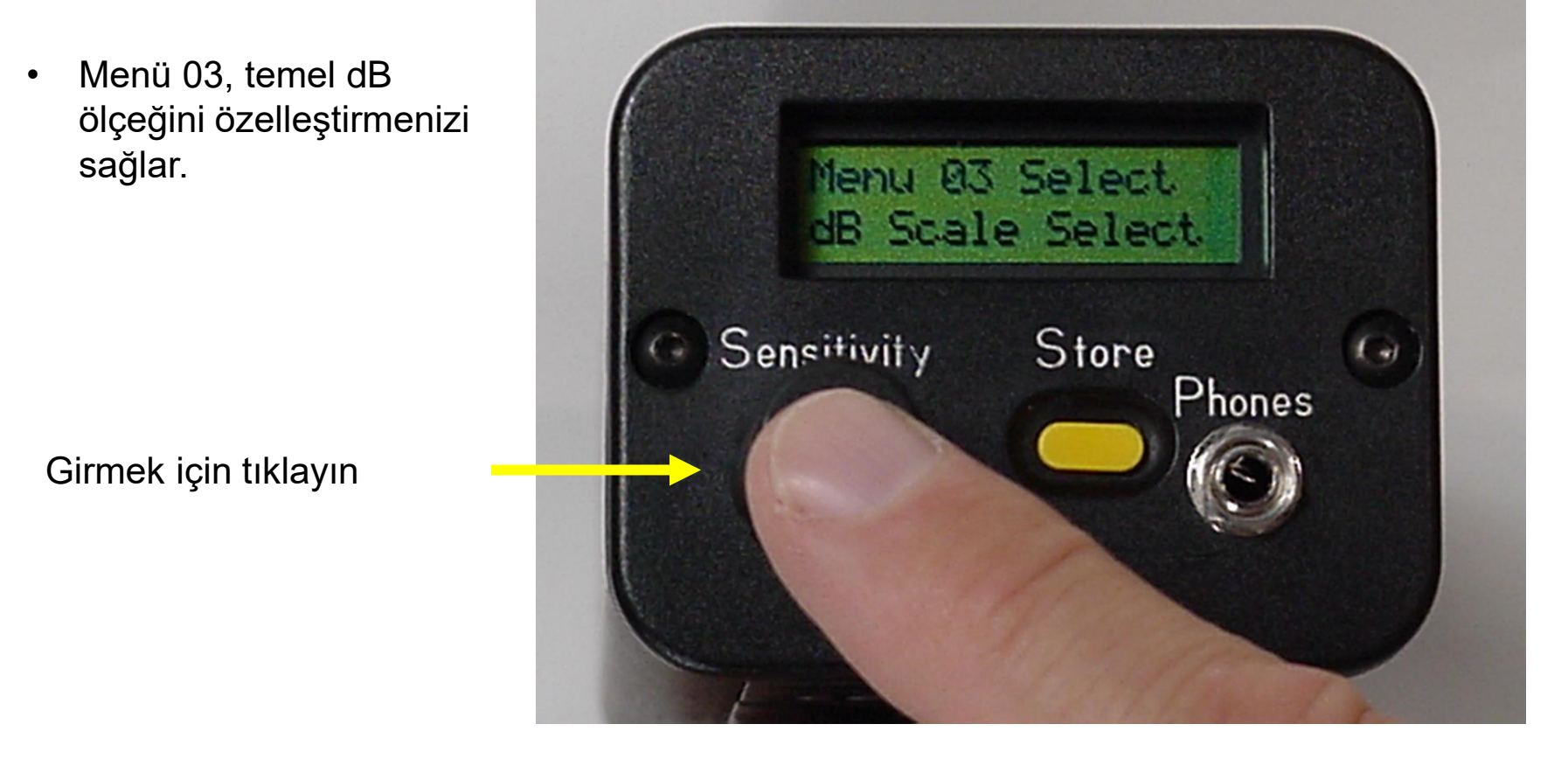

**Test Teknik – UE Systems Ultraprobe 9000**

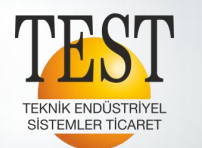

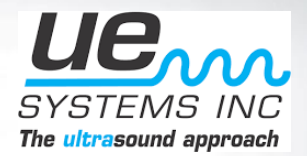

• Değiştirmek için döndürün, ayarlamak için tıklayın.

• Relative fabrika ayarlarının varsayılan dB seviyesidir

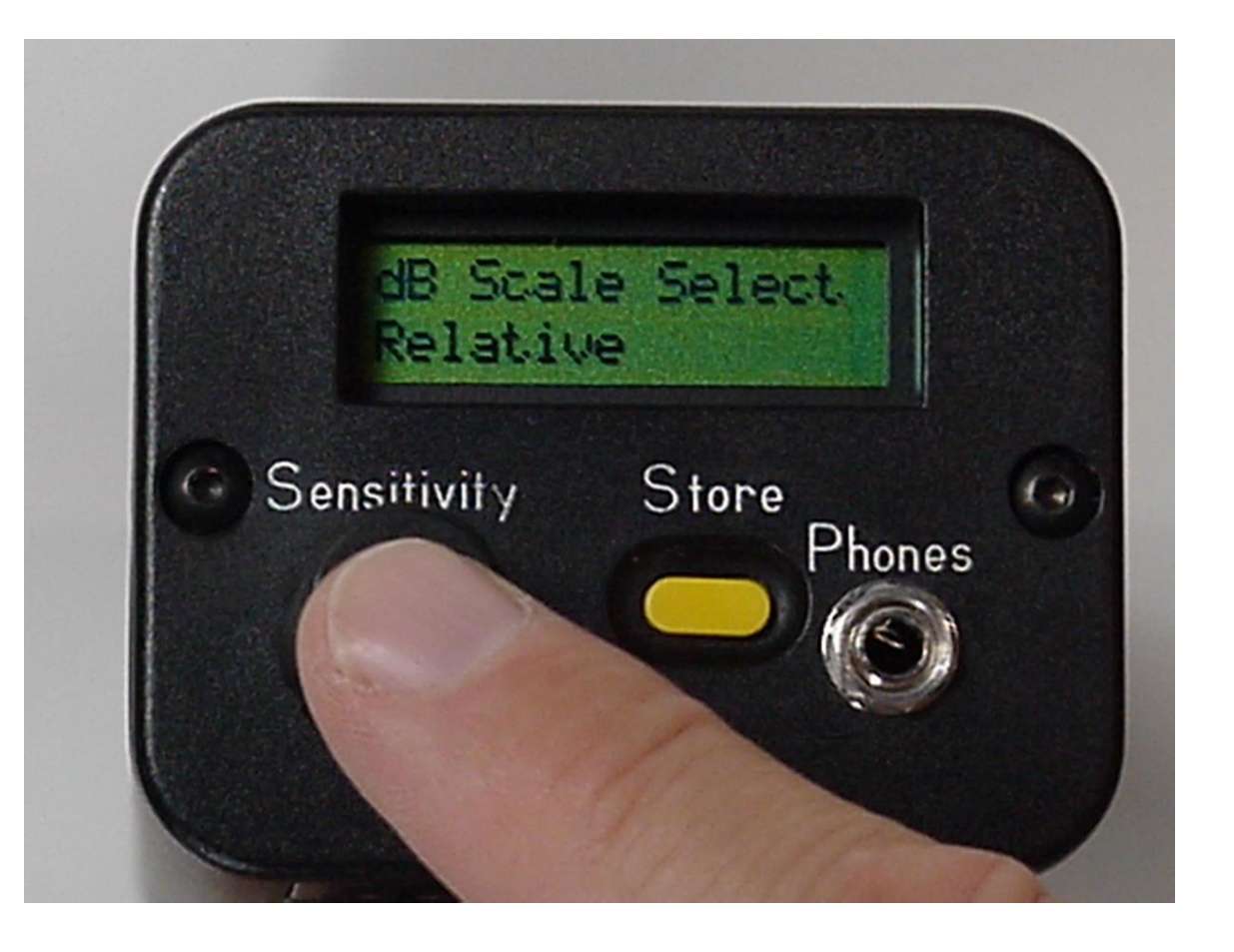

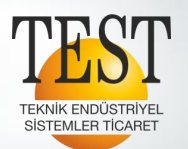

#### $\mathcal{U}\mathcal{E}_{\text{max}}$ SYSTEM The ultrasound approach

• Değiştirmek için döndürün, ayarlamak için tıklayın.

**Spin & Click Teknolojisi**

• Bu işlem, özelleştirilmiş dB seviyenizi seçecektir.

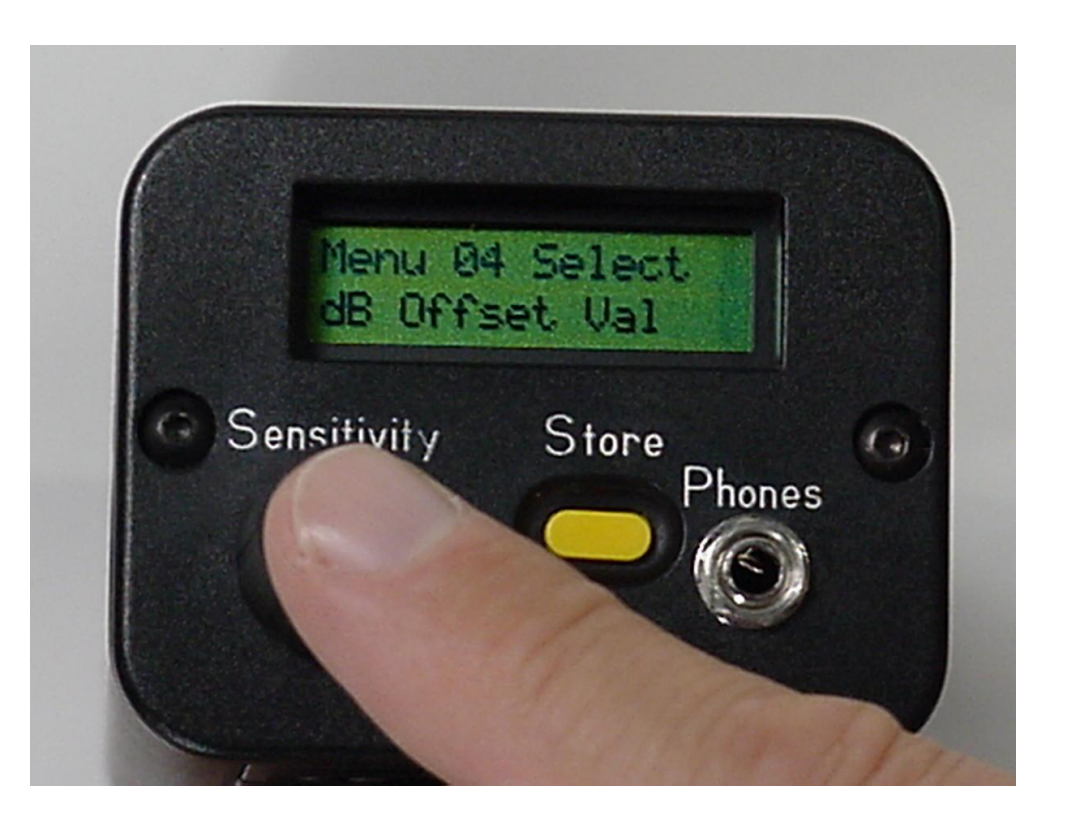

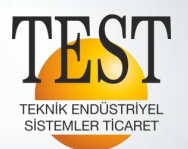

#### $\mu e_{\alpha\alpha}$ SYSTEMS INC The ultrasound approach

• Özelleştirilmiş dB değeriniz şu şekilde girilebilir: İstenen dB seviyesine "Spin " ayarlamak için "tıkla"

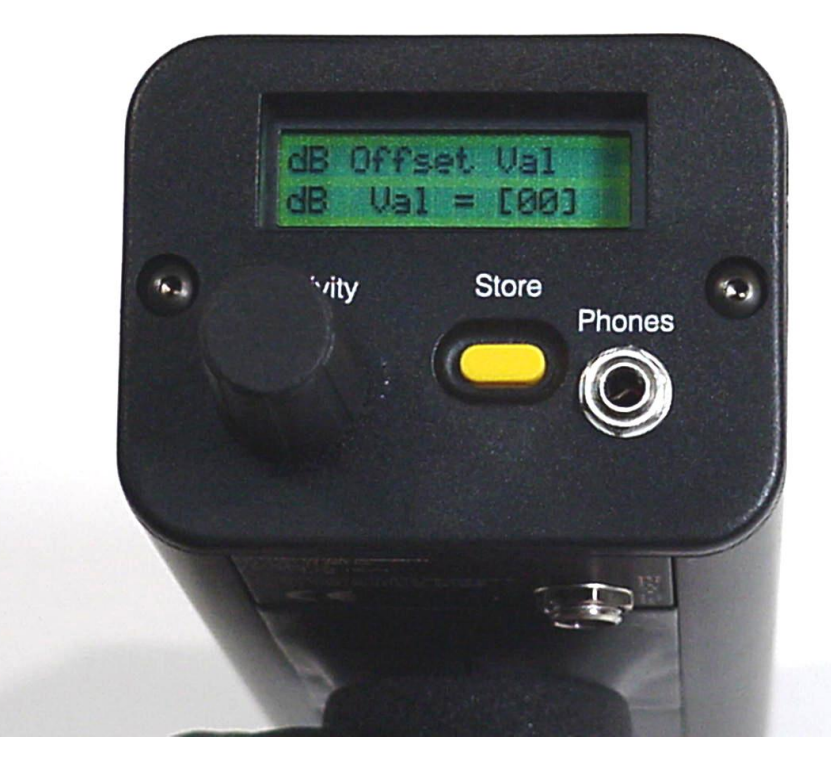

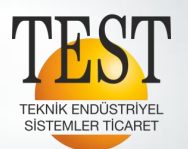

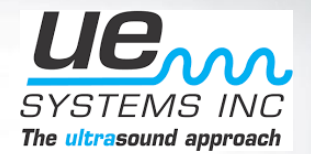

## Ekran Modu çalışma modunu ayarlar. Üç mod vardır;

- REAL TIME
- SNAP SHOT
- PEAK HOLD

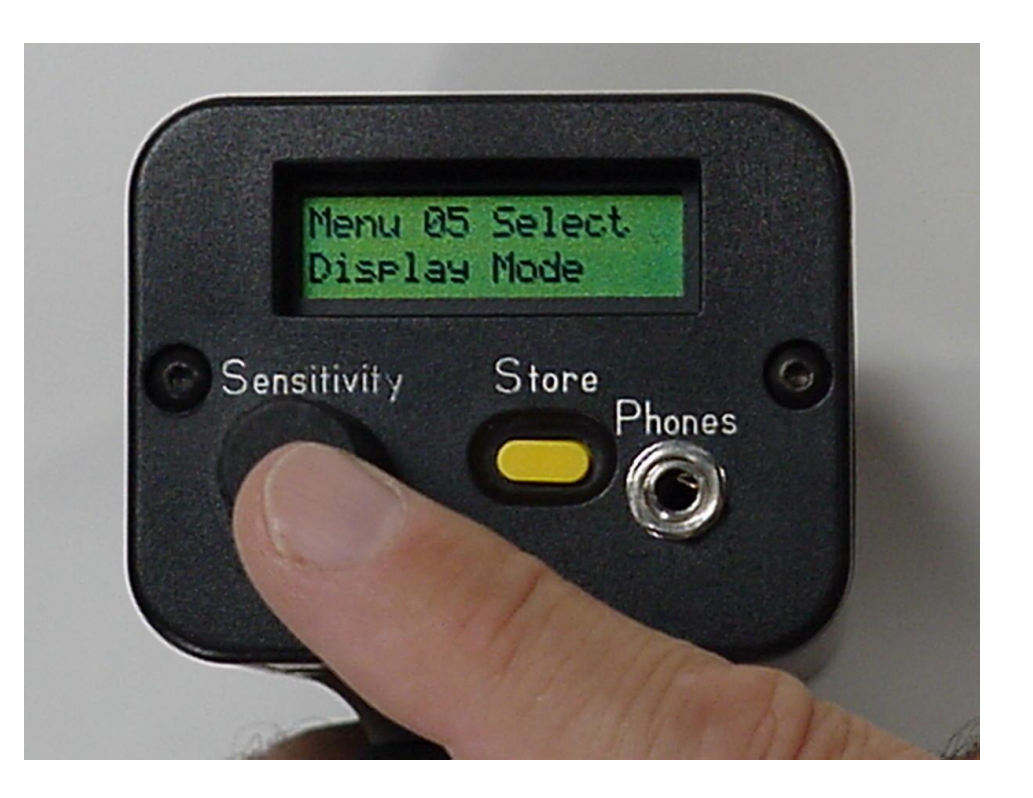

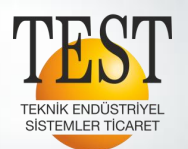

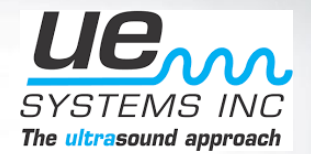

• REAL TİME Normal çalışma modu. Yoğunluk seviyelerini "gerçek zamanlı" modda olduğu gibi görüntüler.

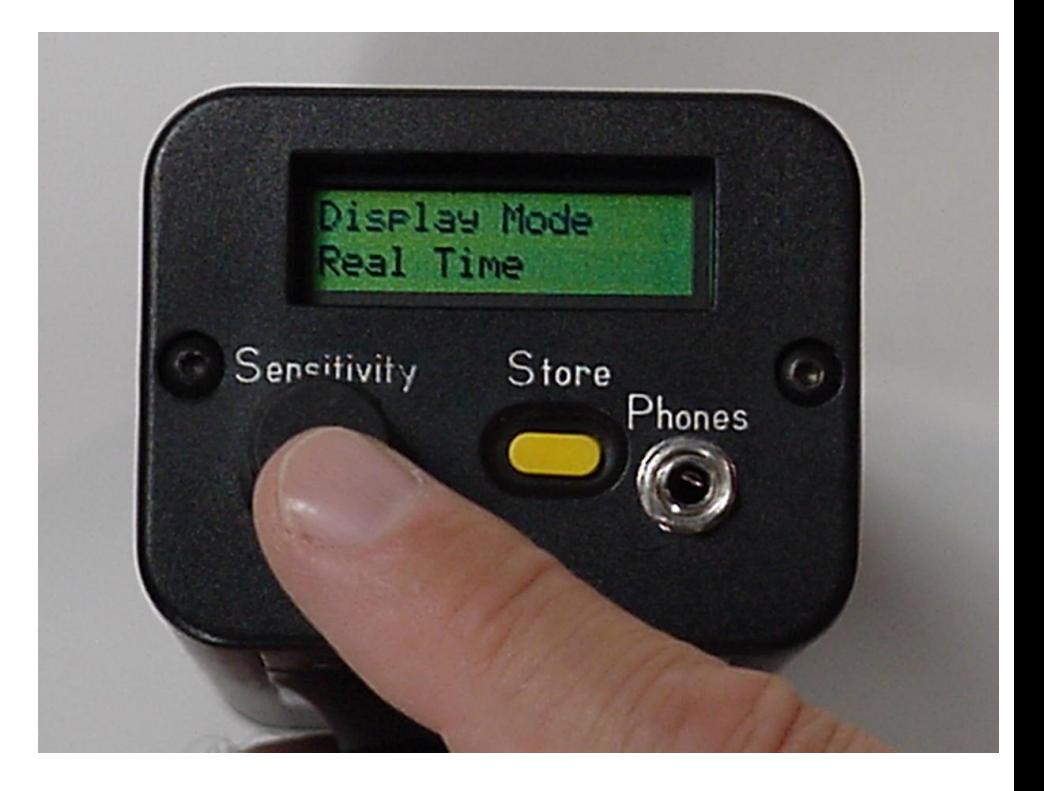

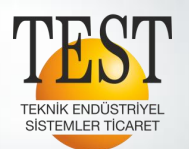

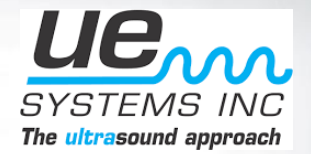

## • SNAP SHOT

Tetikleyici çekilirken, bir dB okumasını milisaniye içerisinde "yakalar".

Tetik her çekildiğinde bir dB okuması "yakalar". Birden fazla noktayı karşılaştırmak için idealdir.

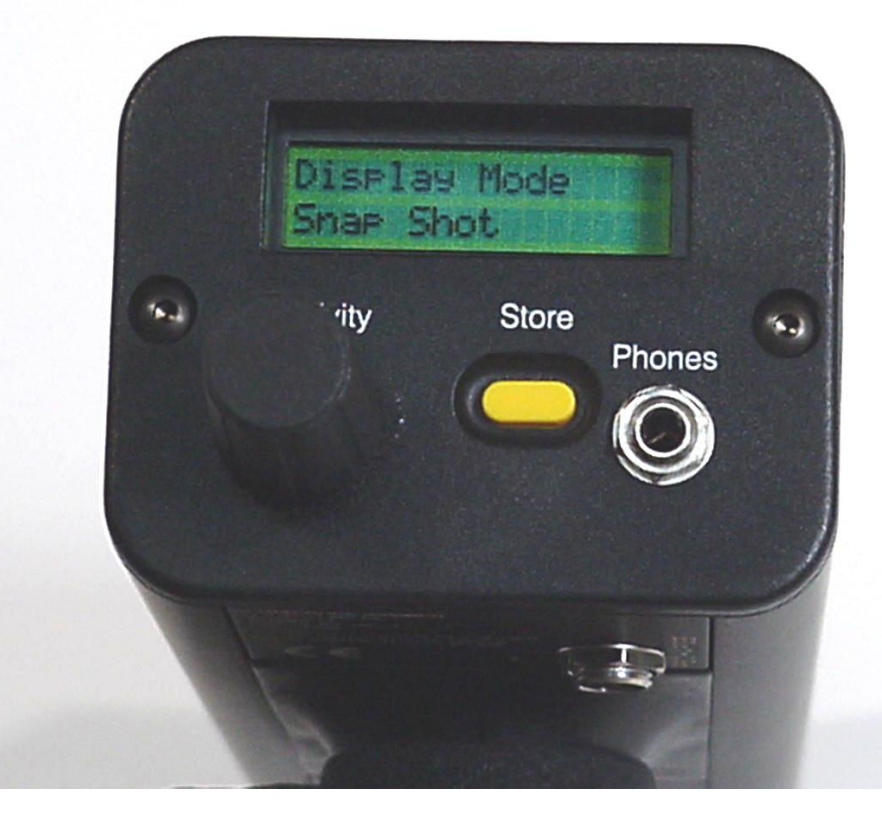

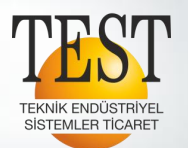

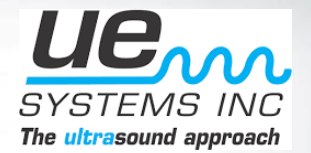

• PEAK HOLD Bir okumanın tepe değerini tutar ve başka bir yüksek tepe saptanana kadar karşılaştırma için tutar.

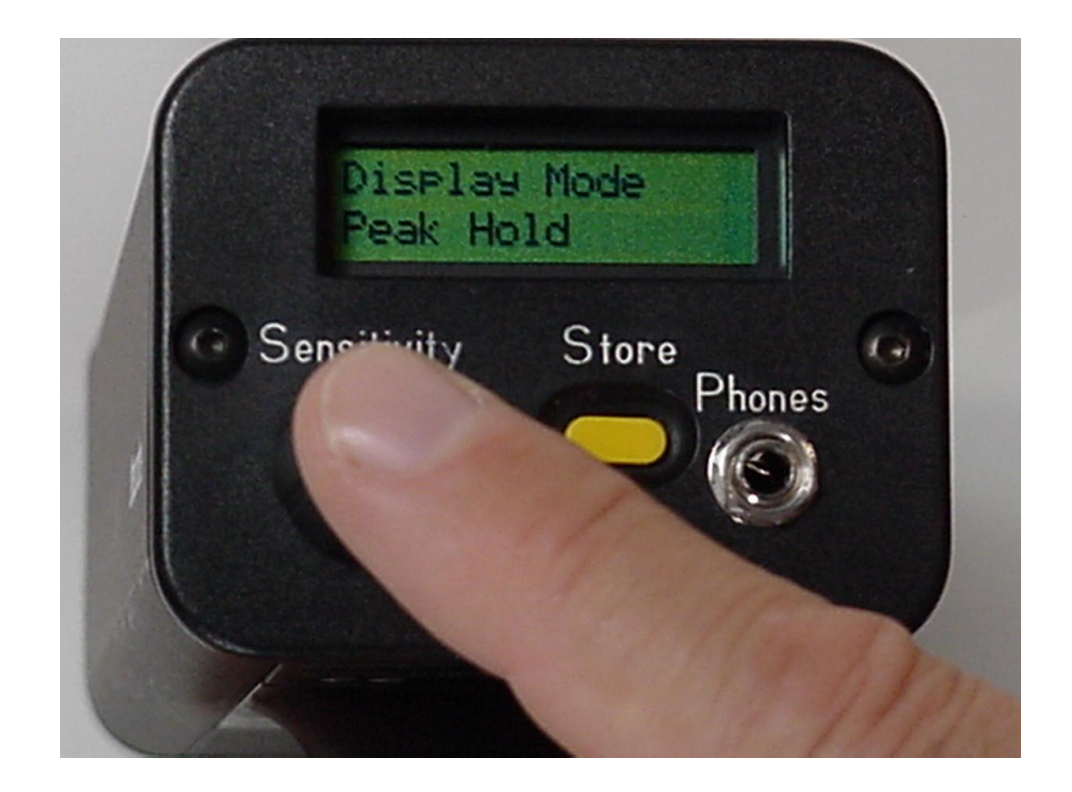

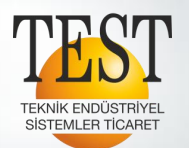

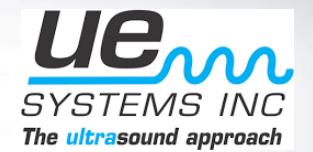

### • CAL DUE DATE Bu, cihazın kalibrasyon için gönderilmesini hatırlatmak üzere fabrikada önceden ayarlanmış bir tarihtir.

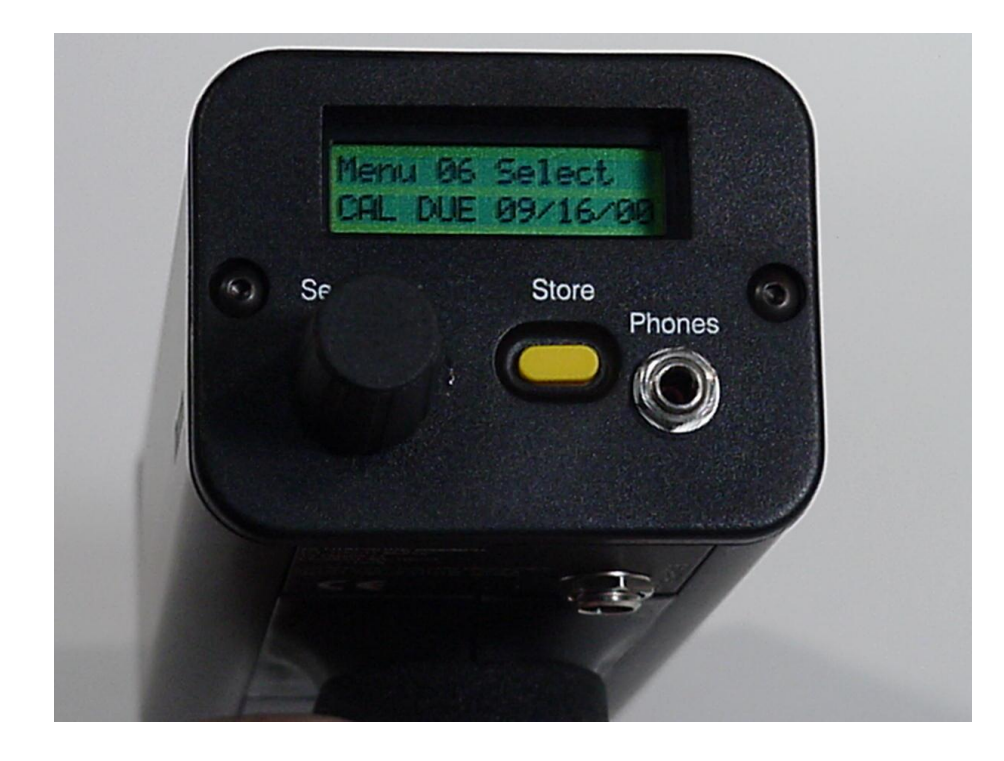

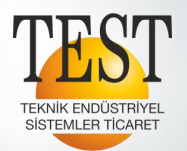

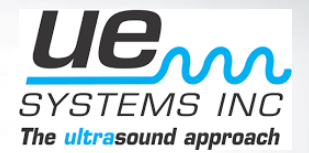

• TEXT EDITOR SELECT; Metin düzenleyiciyi KAPALI veya AÇIK olarak ayarlar.

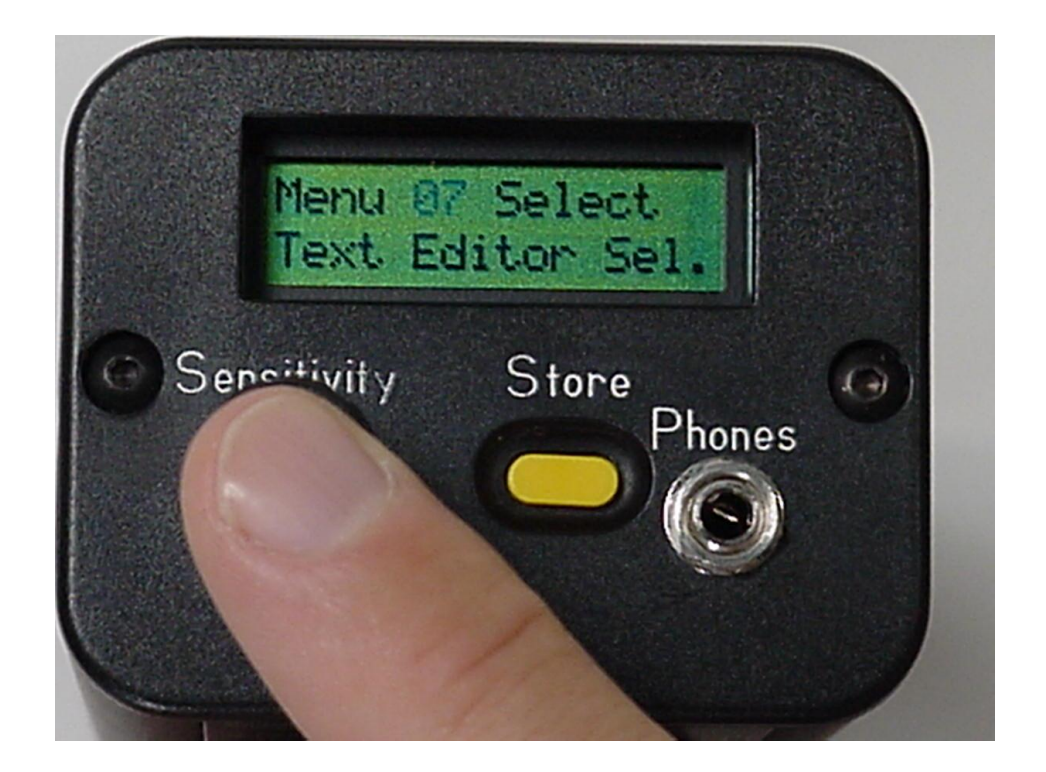

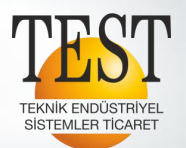

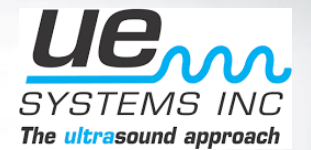

• Ayarlamak için "Döndür" ve "Tıkla".

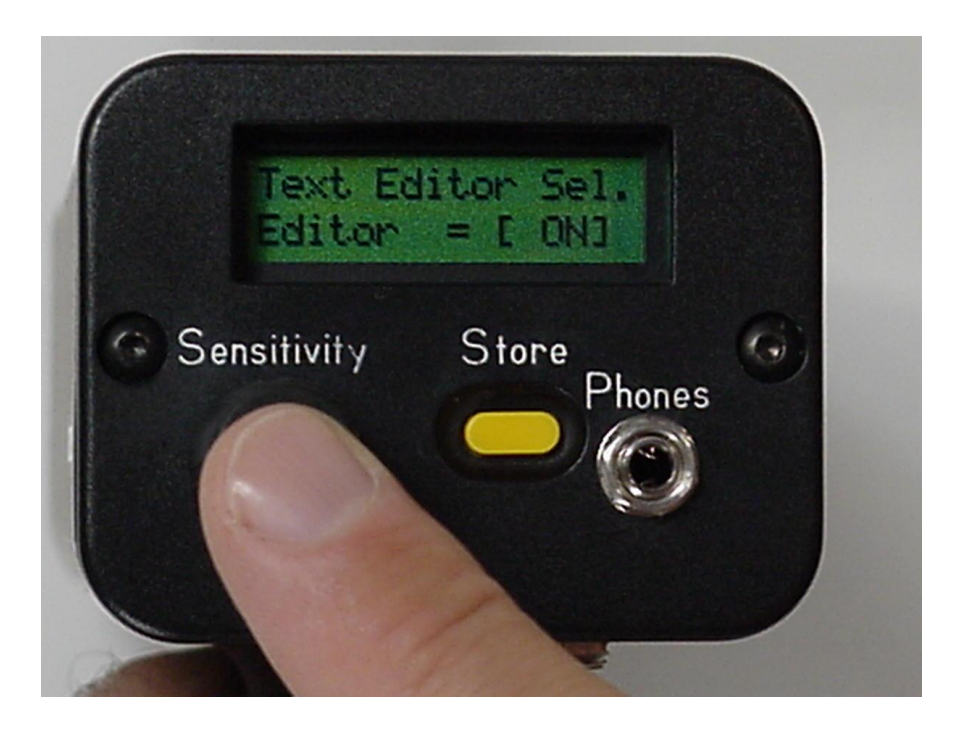

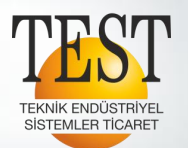

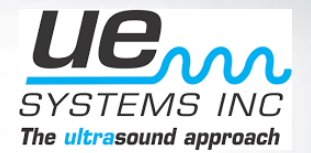

• "ON" ise, 8 karaktere kadar kod veya not girmek için alfasayısal değerler ayarlar.

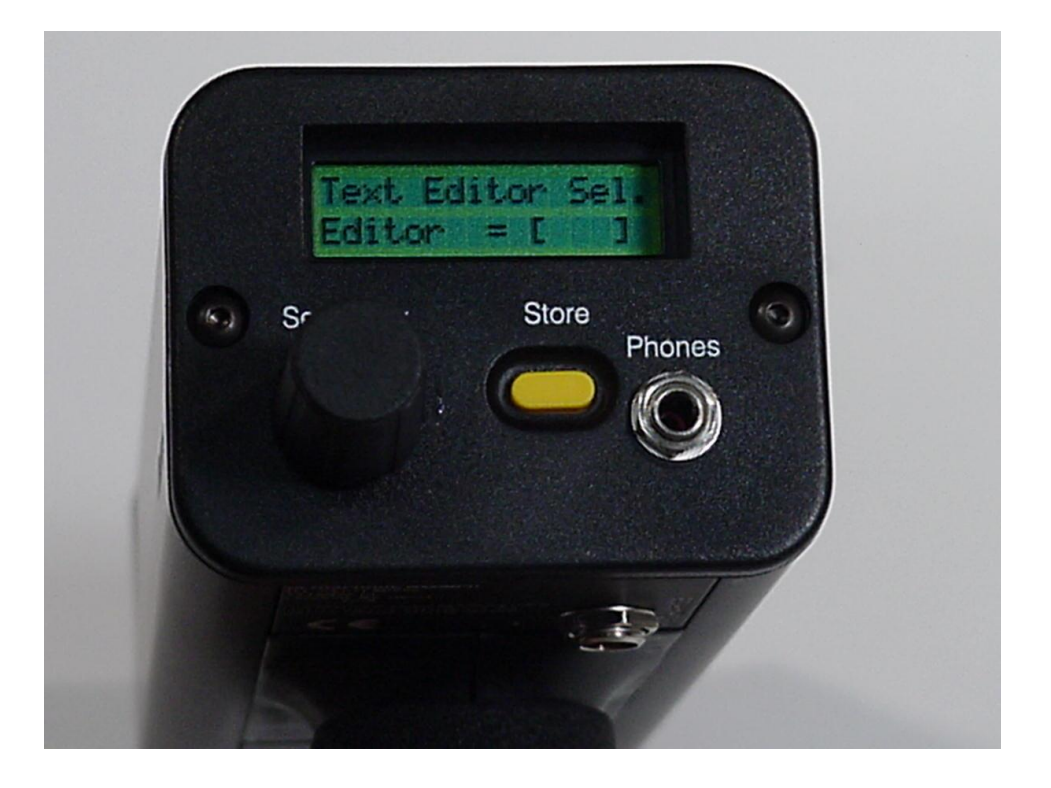

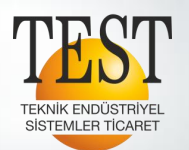

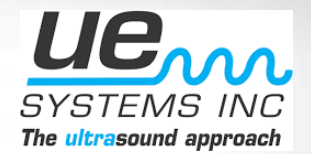

• Önceden ayarlanmış kodları veya notları kullanırken, bu değerlerin üzerine yazılmasını önlemek için metin düzenleyici'yi "OFF" olarak ayarlamanız önerilir.

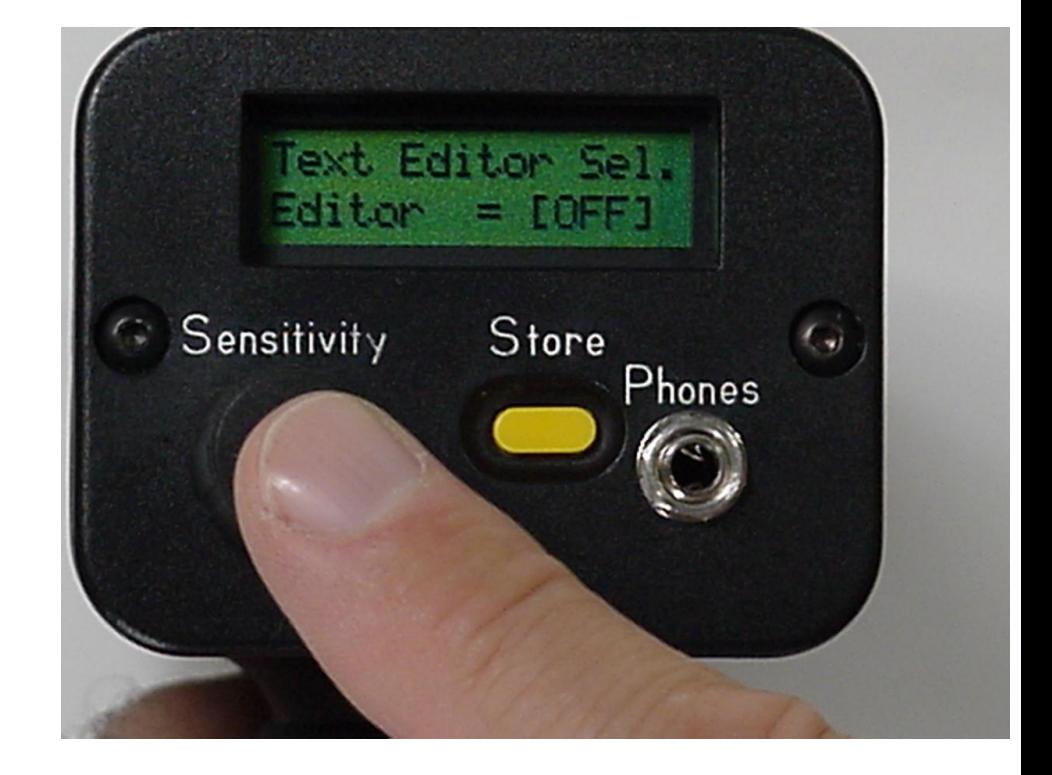

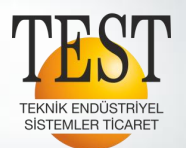

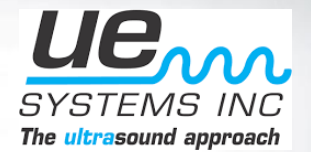

• TARİH BİÇİMİ SEÇ; aa / gg / yy veya gg / aa / yy

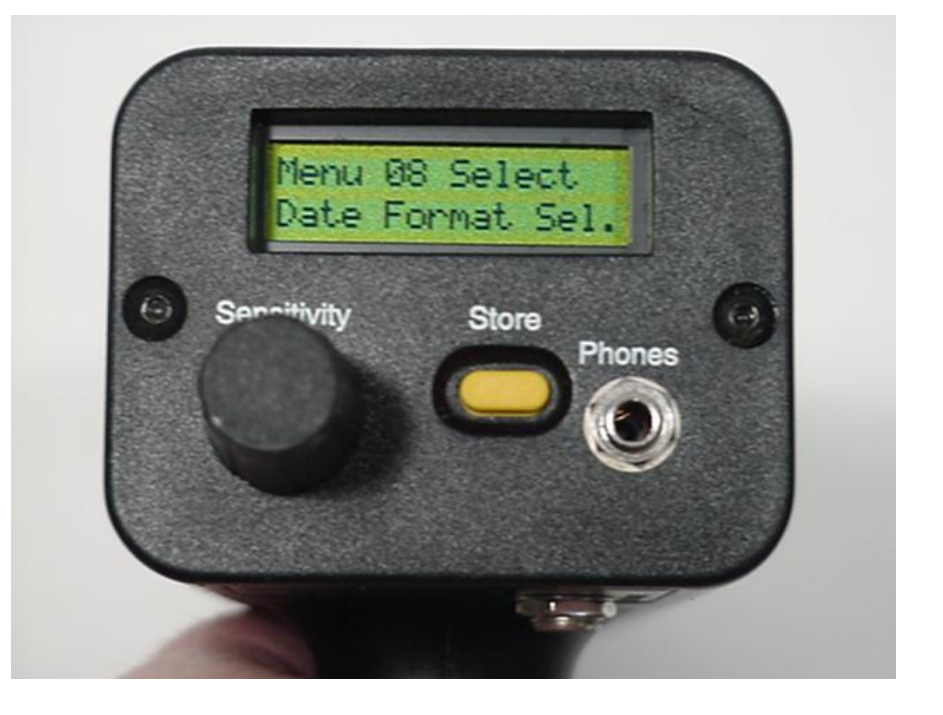

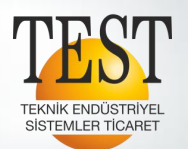

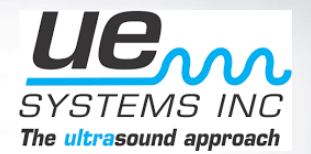

• FABRİKA AYARLARI "YES" veya "NO" seçin. NO, daha önce ayarladığınız tüm verileri ve ayarları saklar.

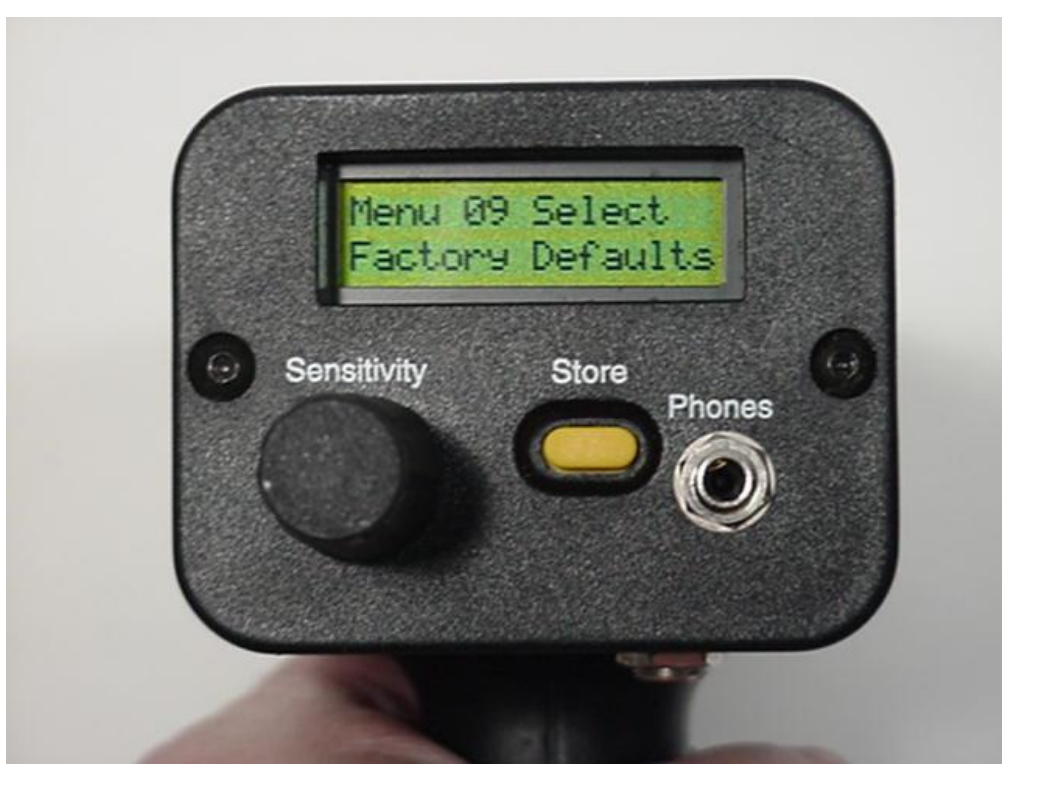

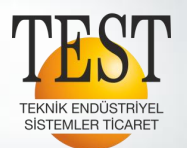

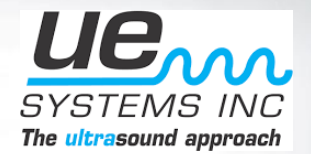

• Bu mod, cihazı çalışma moduna geri getirir.

**Spin & Click Teknolojisi**

Ultrasonik muayenelerinize artık başlayabilirsiniz..

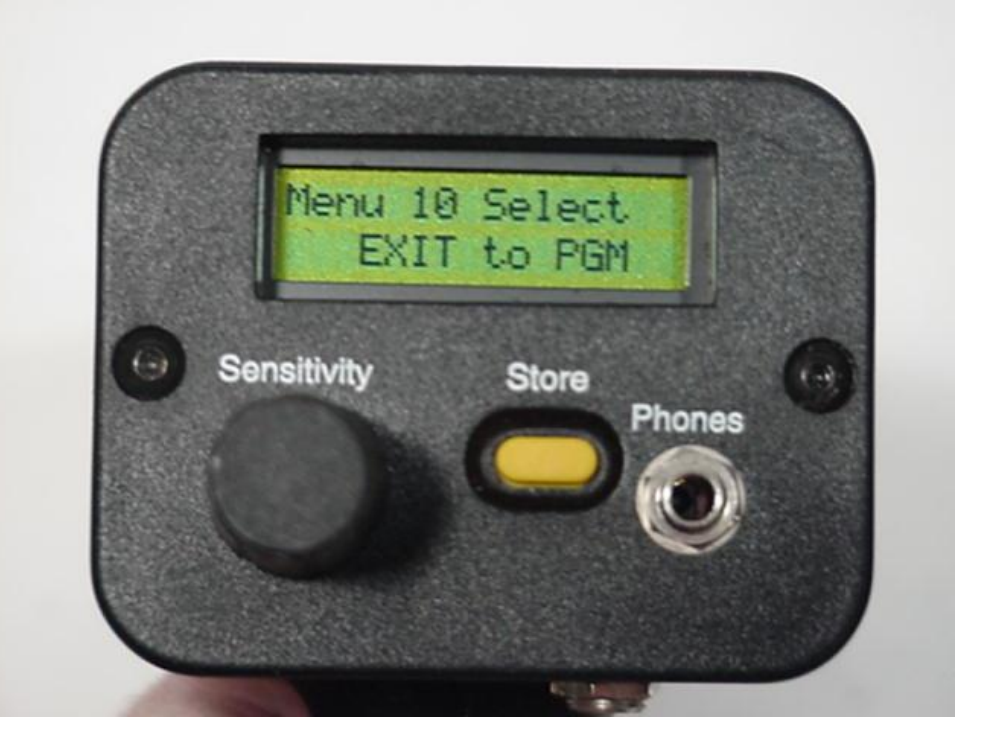

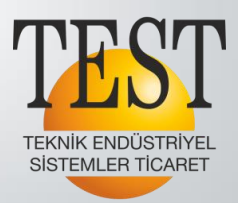

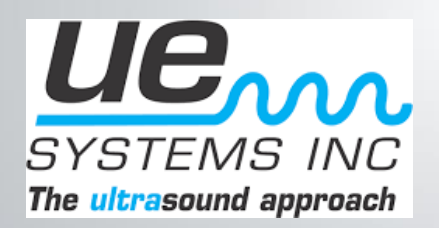

1203/11 Sk. No:4 D:616 Karahasan Atlı İş Merkezi Yenişehir/İZMİR/TURKEY Tel: +90 232 469 26 23 • Fax: +90 232 469 23 90 info@testteknik.net

**www.testteknik.com.tr**